#### **Lampiran 1** Surat Ijin Penelitian

KEMENTERIAN KESEHATAN RI SEHATAN POLITEKNIK KESEHATAN KEMENKES MALANG **ILAPTRAT** 801043<br>ion (0354) 773095<br>**direktorat@poltekkes-malang.ac.id**  $\overline{E}$ PP.08.02/6.0/1523 /2018 Malang, 12 Oktober 2018 Nomor Lampiran Surat Ijin Penelitian  $\operatorname{Hal}$ Kepada Yth. Kepala Klinik Siti Khodijah  $\mathop{\rm Di}$ Blitar Sehubungan dengan penyusunan Laporan Tugas Akhir Mahasiswa Semester V Prodi D-III Perekam Medis dan Informasi Kesehatan Poltekkes Kemenkes Malang TA. 2018/2019, maka bersama ini kami harapkan Bapak/Ibu berkenan untuk memberikan ijin kepada mahasiswa atas nama  $\bar{R}$ Nama : Heny Okta Hardianti **NIM** : 1604000083 Untuk melakukan penelitian di klinik yang Bapak/Ibu pimpin dengan Topik / Judul : Implementasi Aplikasi Pendaftaran dan Rekam Medis Berbasis Android dalam Mempercepat Waktu Entri Data di Klinik Siti Khodijah Kota Blitar. Pada: November - Desember 2018. Adapun data yang akan diambil adalah laporan data kunjungan pasien. Demikian surat ini kami buat. Atas perhatian dan kerjasamanya disampaikan terima kasih. Ketua Jurusan Keselmatan Terapan Diniyah Kholdah, SST, SGz, MPH NIP. 19750221 199703 2 001 Tembusan Disampaikan Kepada Arsip

**Lampiran 2** Lembar Observasi Rekapitulasi Waktu Entry Data Sebelum Penggunaan Aplikasi

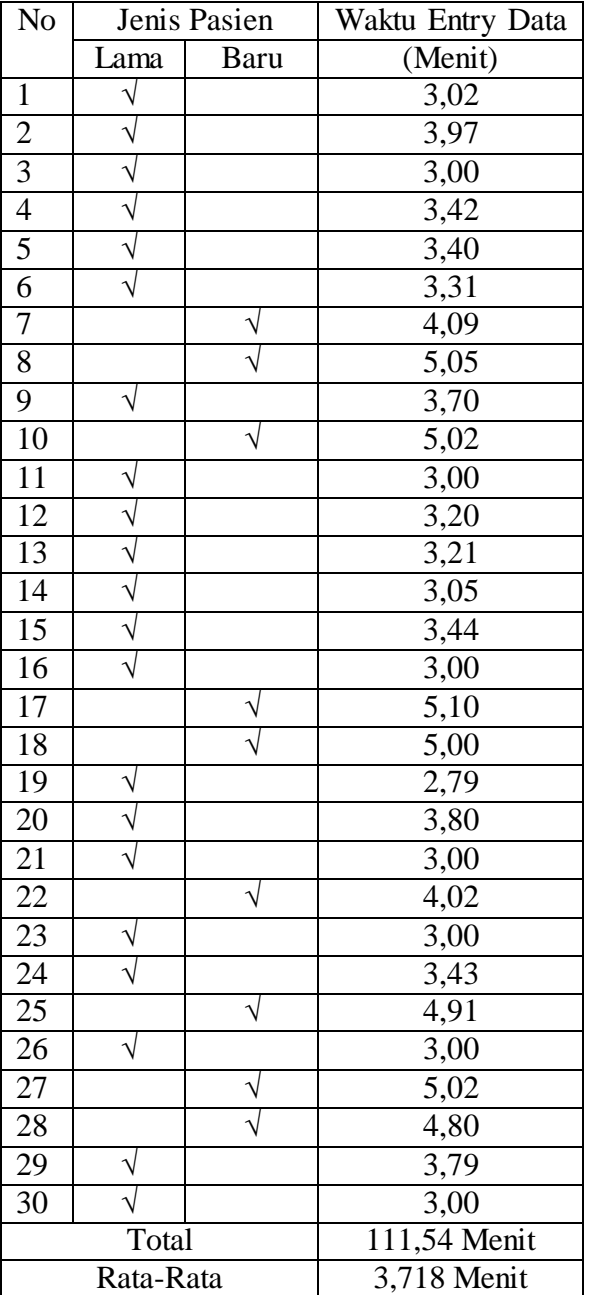

## Rekapitulasi Waktu Entry Data Sebelum Penggunaan Aplikasi

### Rekapitulasi Waktu Entry Data Sesudah Penggunaan Aplikasi

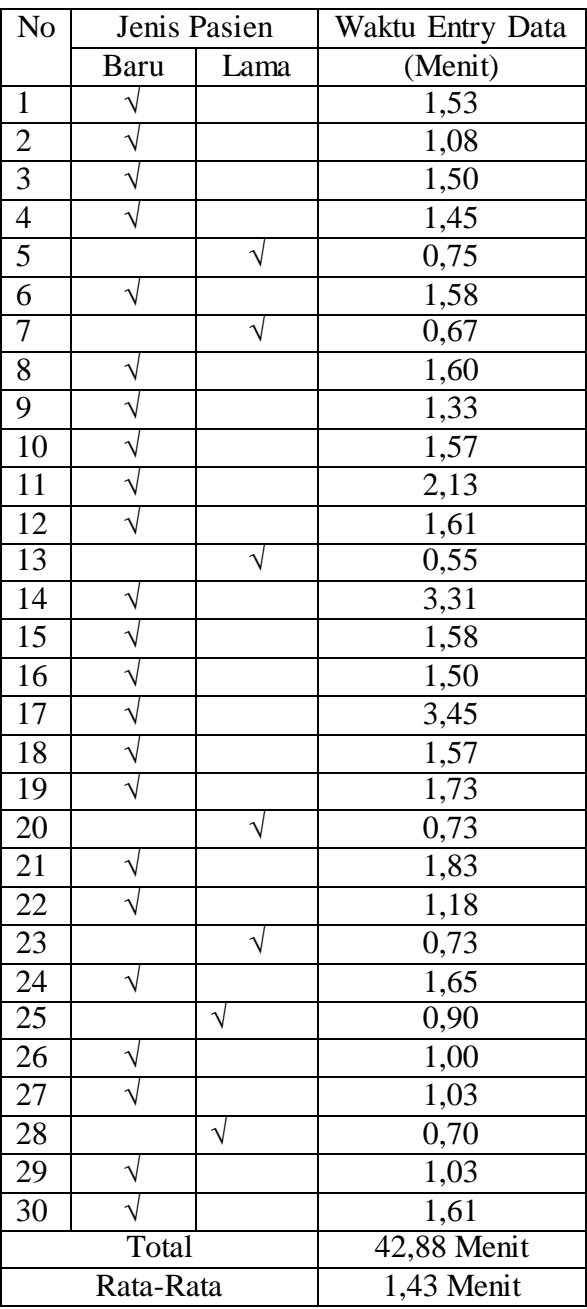

**Lampiran 3** – Petunjuk Penggunaan Aplikasi Pendaftaran Online

**PETUNJUK PENGGUNAAN APLIKASI PENDAFTARAN ONLINE Klinik Siti Khodijah Kota Blitar Heny Okta Hardianti**<br>DIII Perekam Medis dan Informasi Kesehatan<br>Jurusan Kesehatan Kemenkes Malang<br>Politeknik Kesehatan Kemenkes Malang

#### HALAMAN UTAMA

- 1. Install aplikasi Pendaftaran Online Klinik Siti Khodijah dari google drive.
- 2. Setelah aplikasi berhasil diinstall , langkah selanjutnya yaitu buka Aplikasi. Lalu akan muncul tampilan Login. Jika pasien merupakan pasien lama masukkan Email dan Password yang dimiliki pasien, sedangkan untuk pasien baru pilih "create one".

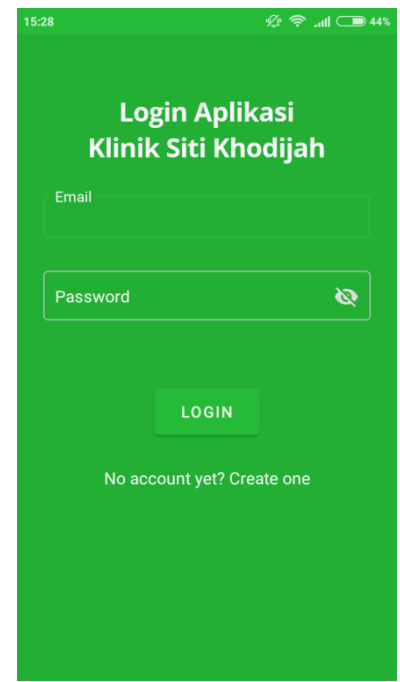

3. Pada halaman ini pasien mendaftar dengan memasukkan email dan password lalu klik register. Jika berhasil akan muncul pesan "Pendaftaran akun berhasil! Kemudian akan diarahkan kembali menuju halaman login untuk melakukan login seperti cara nomor 2.

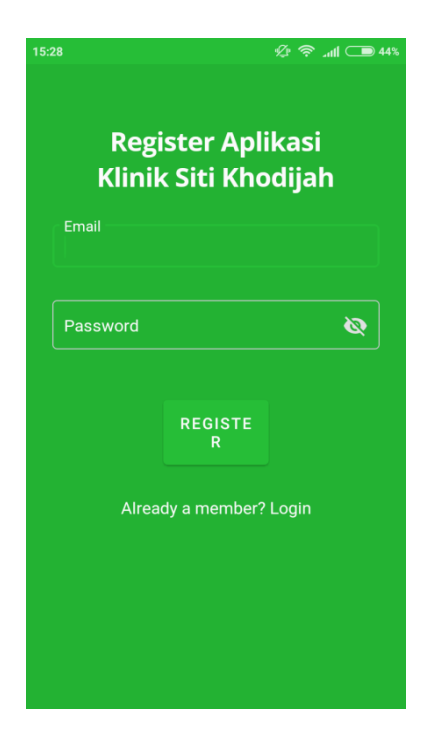

4. Setelah login akan diarahkan ke halaman utama aplikasi, untuk mengisi data identitas pasien klik  $\overline{=}$  lalu pilih menu profil pasien.

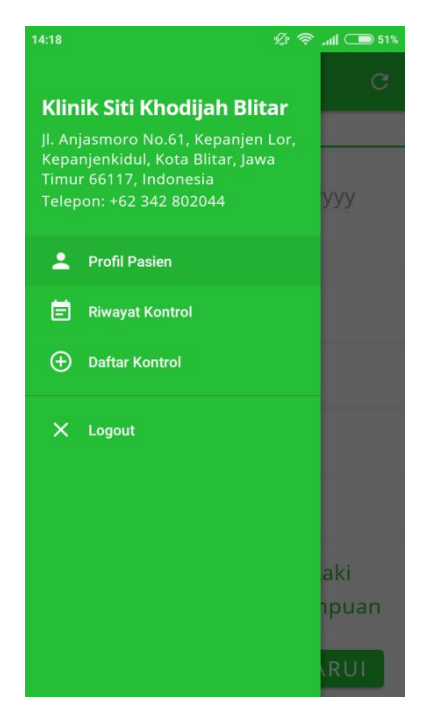

5. Isi identitas pasien secara lengkap sesuai data yang dimiliki oleh pasien kemudian pilih "Perbarui".

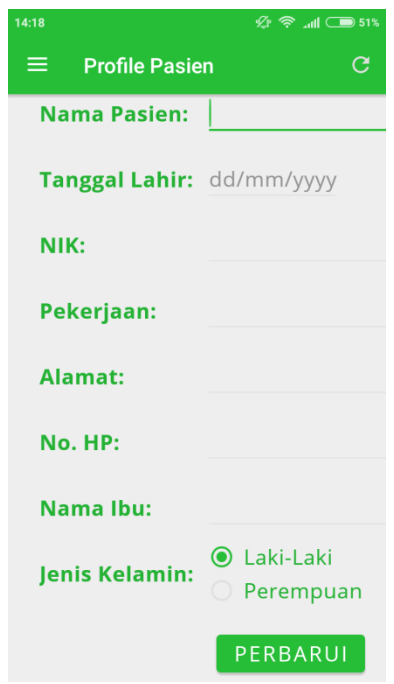

6. Selanjutnya kembali klik  $\overline{\Xi}$  kemudian pilih menu daftar kontrol untuk melakukan pendaftaran rawat jalan di Klinik Siti Khodijah. Lakukan pengisian tanggal kontrol, jenis penjamin, poli tujuan, dan jam kontrol lalu pilih "Daftar" .

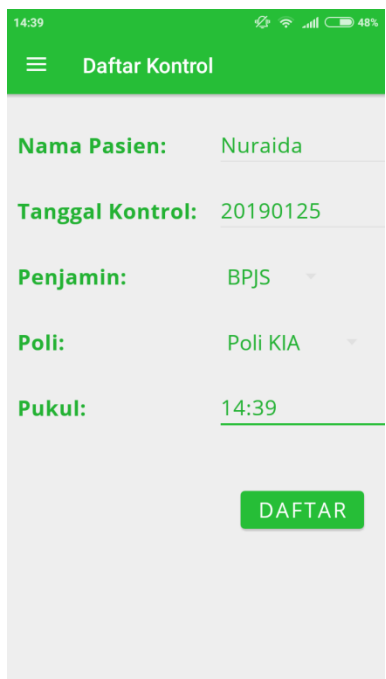

7. Untuk melihat daftar riwayat kunjungan pasien yang telah dilakukan di Klinik Siti Khodijah Klik  $\Xi$  pilih menu riwayat kontrol. Maka akan muncul data riwayat kunjungan yang terdiri dari tanggal dan poli tujuan kunjungan.

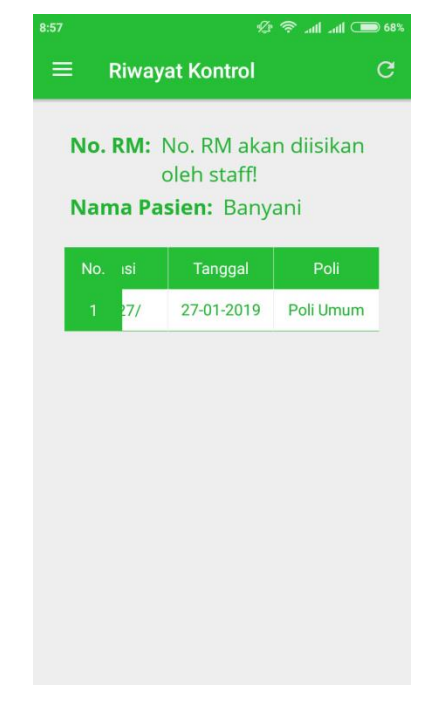

8. Menu Logout digunakan untuk mengakhiri penggunaan aplikasi rekam medis rawat jalan.

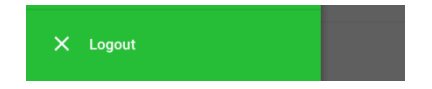

**Lampiran 4** Sosialisasi Penggunaan Aplikasi Pendaftaran *Online* Berbasis *Android* di Klinik Siti Khodijah Kota Blitar

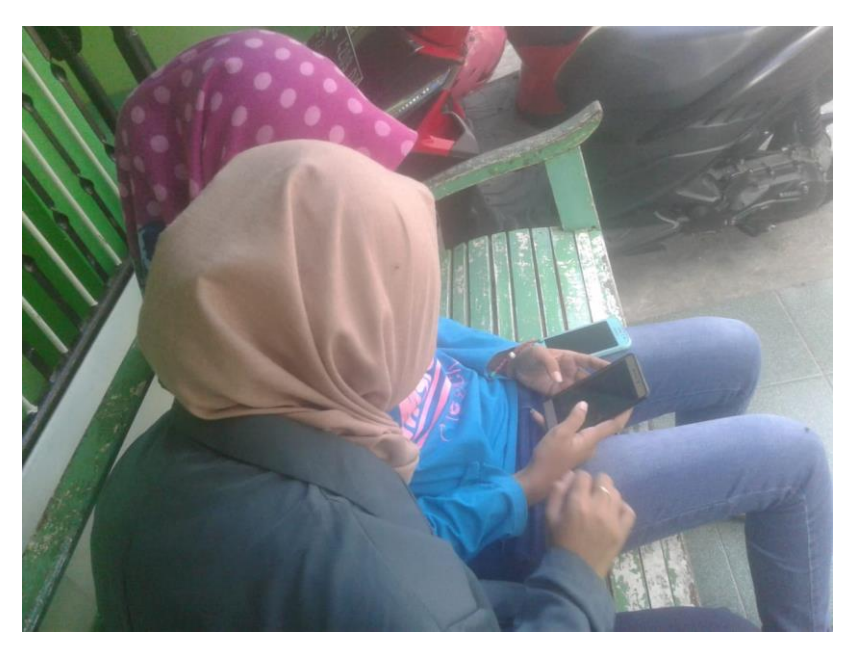

**Gambar 1** Sosialisasi kepada Pasien Rawat jalan di Klinik Siti Khodijah

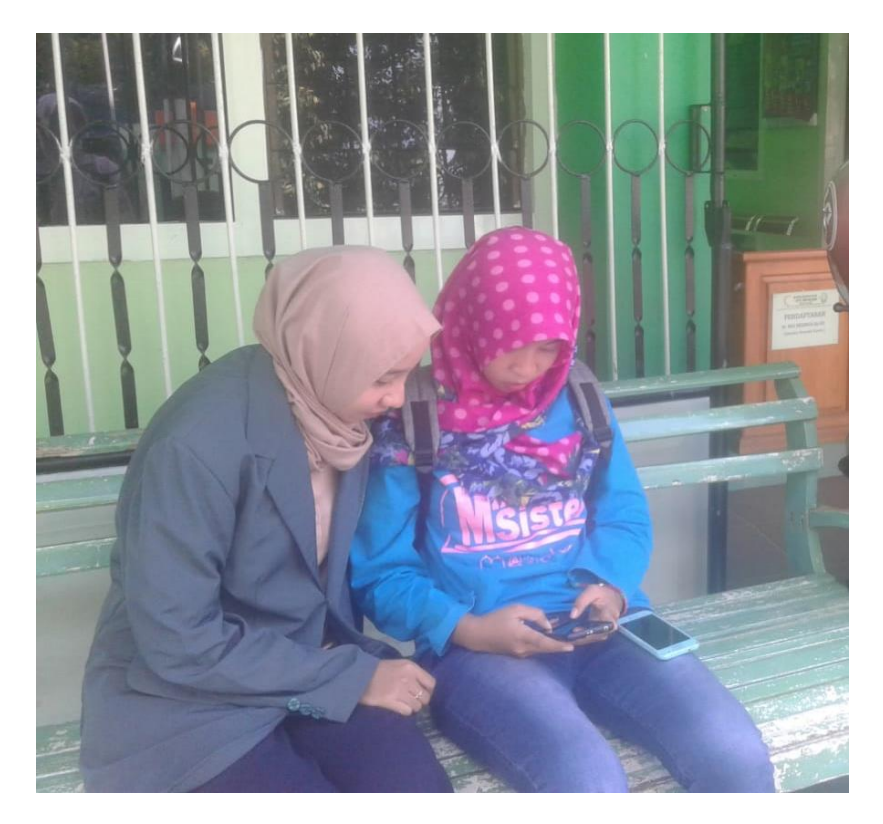

**Gambar 2** Sosialisasi kepada Pasien Rawat jalan di Klinik Siti Khodijah

### **Lampiran 5** Hasil Kuisioner Implementasi Aplikasi Pendaftaran *Online* Berbasis *Android*

#### **KUISIONER**

### **EVALUASI PENGGUNAAN APLIKASI PENDAFTARAN** *ONLINE* **BERBASIS**  *ANDROID* **(***SKALALIKERT***)**

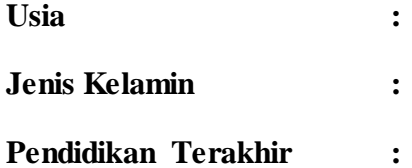

# **Petunjuk Pengisian:**

Berilah tanda centang  $(\sqrt{2})$  pada kolom yang telah disediakan dimasing-masing pernyataan!

#### **Keterangan :**

- SS : Sangat Setuju
- S : Setuju
- TS : Tidak Setuju
- STS : Sangat Tidak Setuju

#### **Skala Penilaian:**

- $SS : 4$
- $S : 3$
- $TS$  : 2
- $STS : 1$

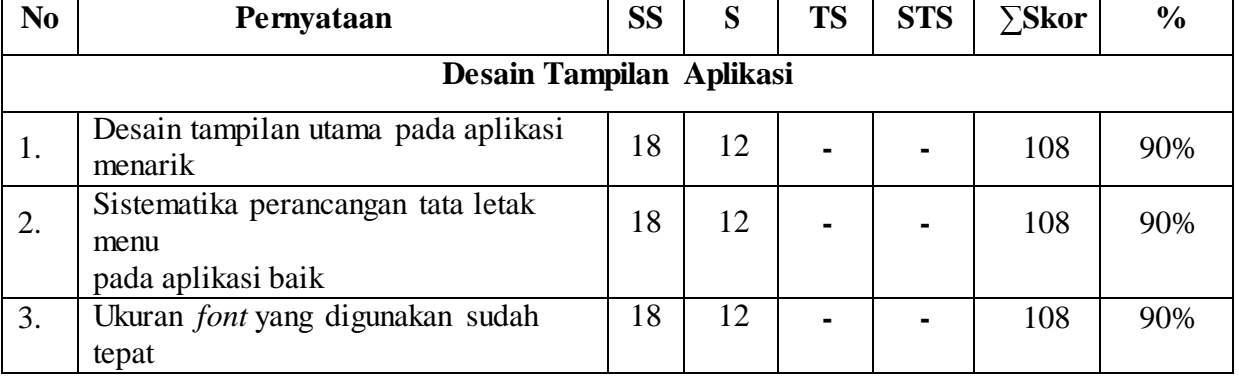

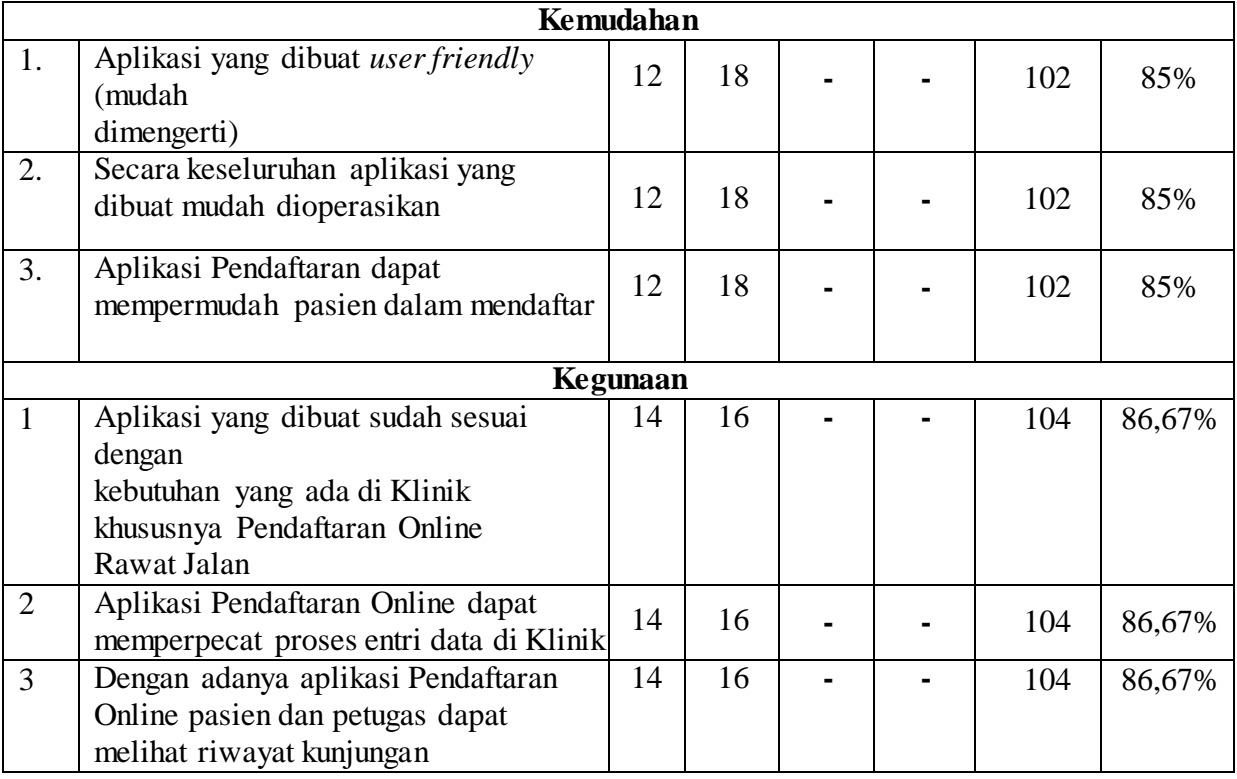

#### **Lampiran 6** Pernyataan Kesediaan Menjadi Responden Penelitian

LEMBAR PERSETUJUAN MENJADI RESPONDEN Yang bertandatangan di bawah ini saya: · : NURAIDA Nama  $Umu$  $: 21$  TH Menyatakan bersedia menjadi responden dalam penelitian yang diajukan oleh Heny Okta Hadianti, mahasiswa Politeknik Kesehatan Kemenkes Malang dengan judul "IMPLEMENTASI APLIKASI PENDAFTARAN ONLINE BERBASIS ANDROID DALAM MEMPERCEPAT WAKTU ENTRI DATA DI KLINIK SITI KHODIJAH KOTA BLITAR" Demikian surat pernyataan ini saya buat dengan kesadaran tanpa paksaan untuk dapat digunakan sebagaimana mestinya. Blitar, November 2018 Yang memberi pernyataan, NURAIDA  $\dots)$ 

### **Lampiran 7** Surat Balasan Validasi Aplikasi Pendaftaran *Online* Berbasis *Android*

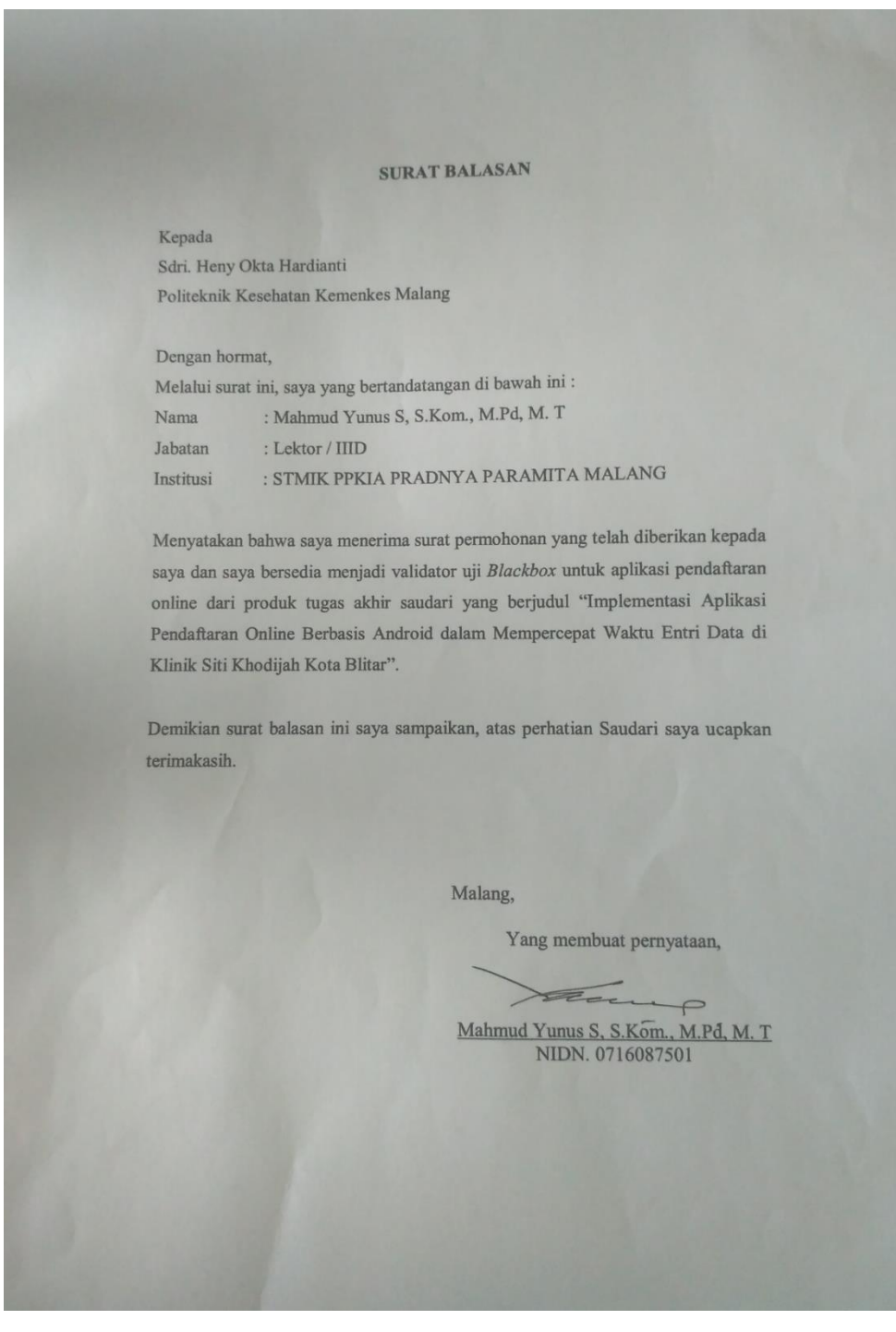

### **Lampiran 8** Surat Kesanggupan Validasi Aplikasi Pendaftaran *Online* Berbasis *Android*

i.

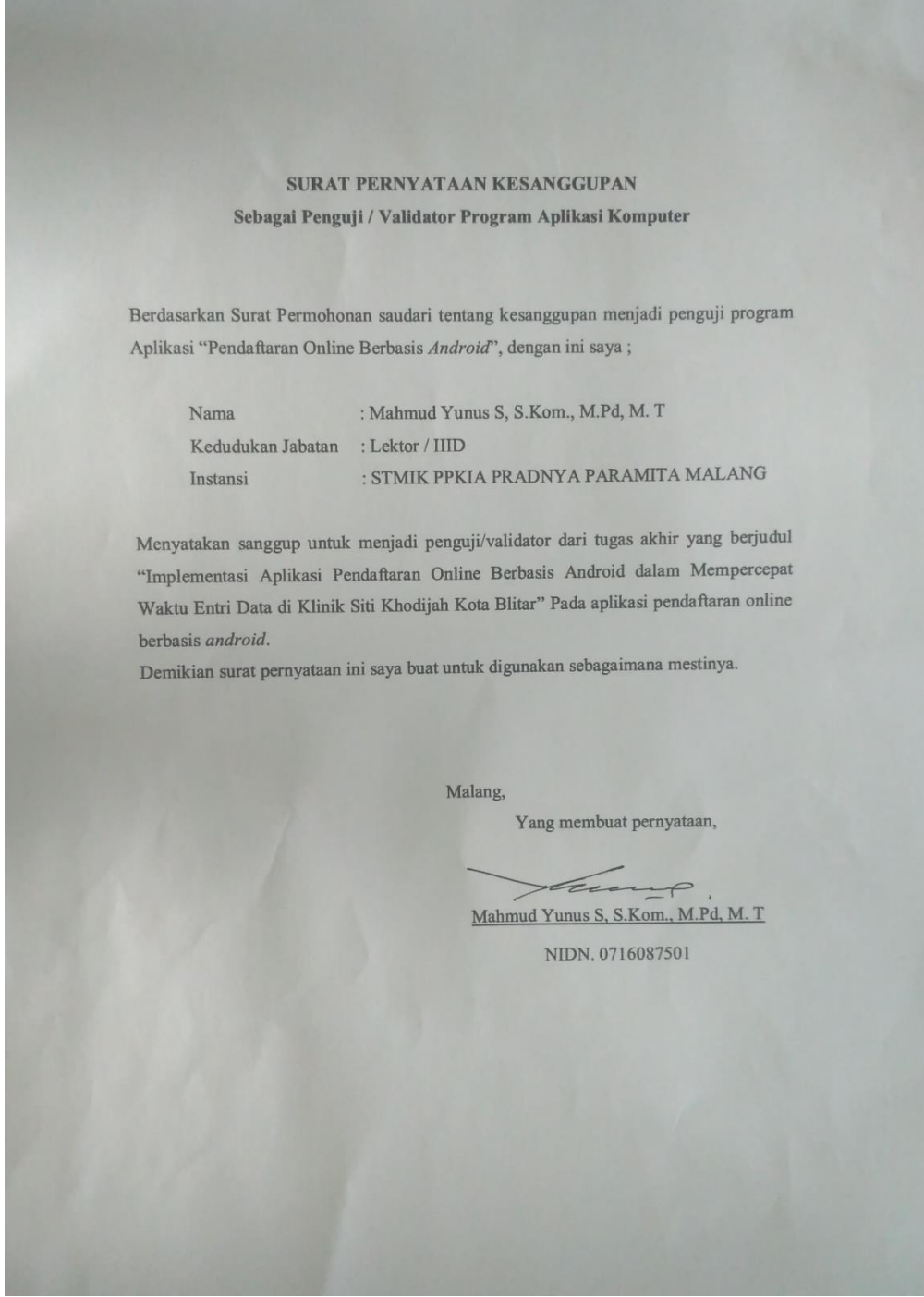

**Lampiran 9** Surat Keterangan Validasi Aplikasi Pendaftaran *Online* Berbasis *Android*

ł.

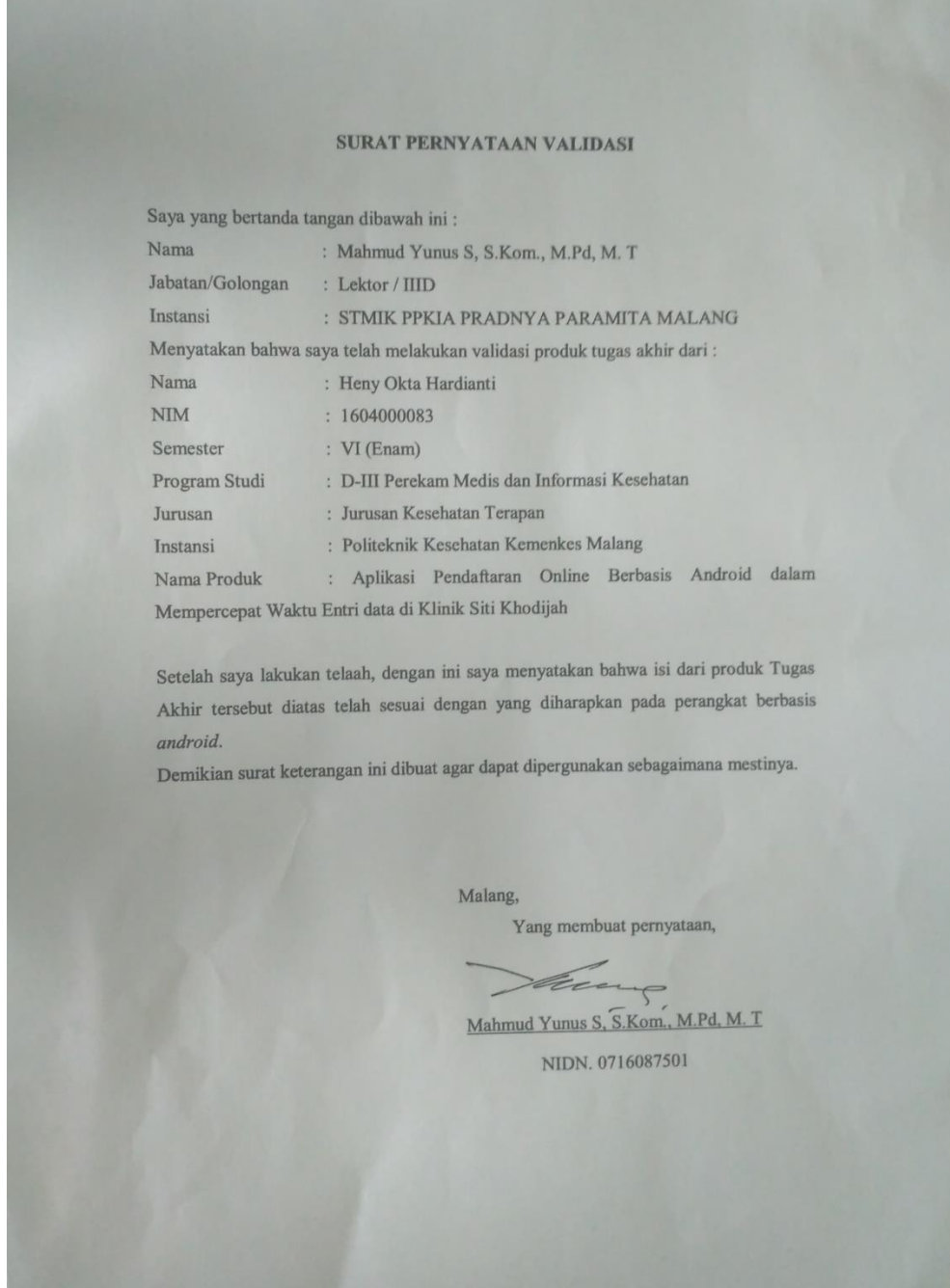

#### **Lampiran 10** Uji *BlackBox* Aplikasi Pendaftaran *Online* Berbasis *Android*

#### **UJI BLACKBOX**

#### IMPLEMENTASI APLIKASI PENDAFTARAN ONLINE BERBASIS ANDROID DALAM MEMPERCEPAT WAKTU ENTRI DATA DI KLINIK SITI KHODIJAH **KOTA BLITAR**

Berikut terdapat beberapa pengujian, kondisi dan hasil yang diharapkan dari aplikasi "PENDAFTARAN ONLINE" berbabis android terhadap kecepatan kegiatan pelaporan di Klinik Siti Khodijah Kota Blitar. Tulislah hasil pengujian blackbox berikut dengan memberi tanda centang [V] pada kolom hasil pengujian.

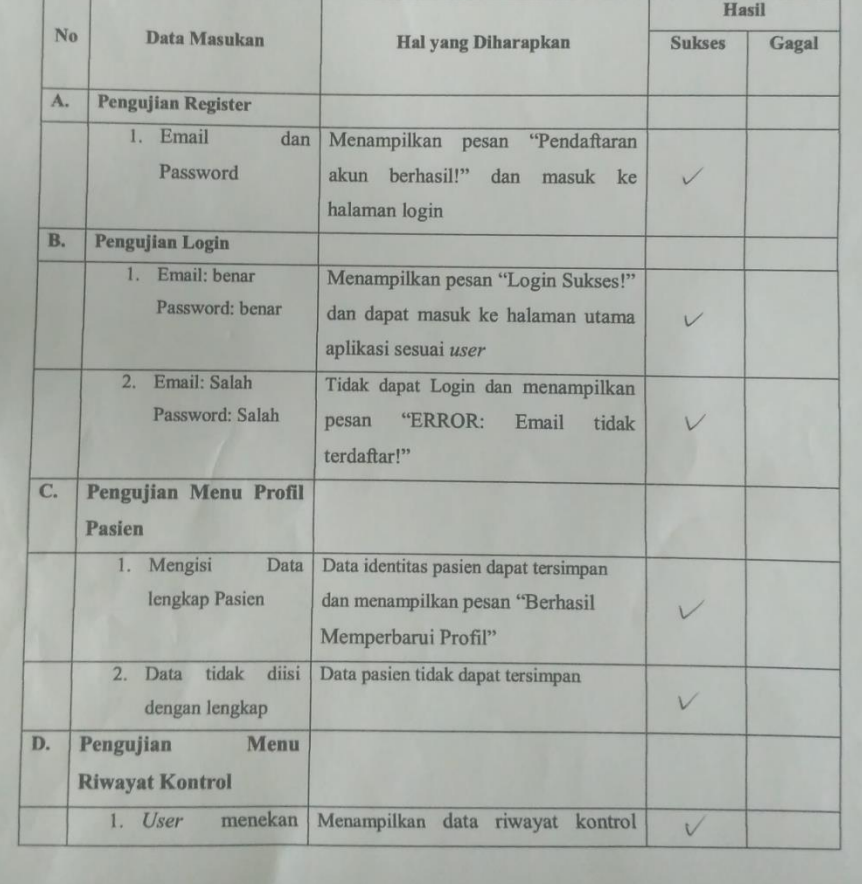

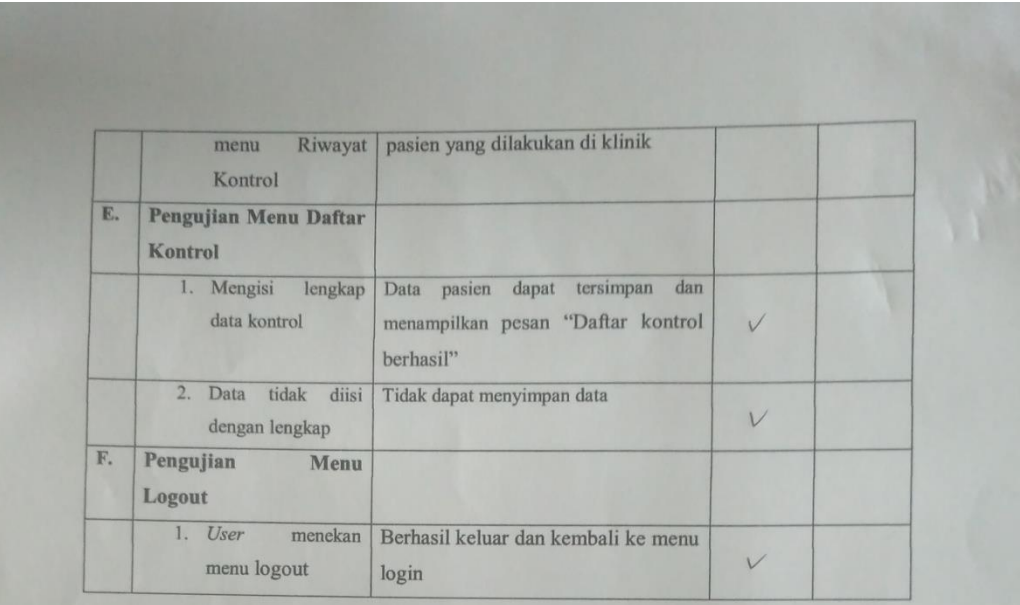

Malang,

Yang membuat pernyataan,

Sta 1  $\rightarrow$ 

Mahmud Yunus S, S.Kom., M.Pd, M. T NIDN. 0716087501

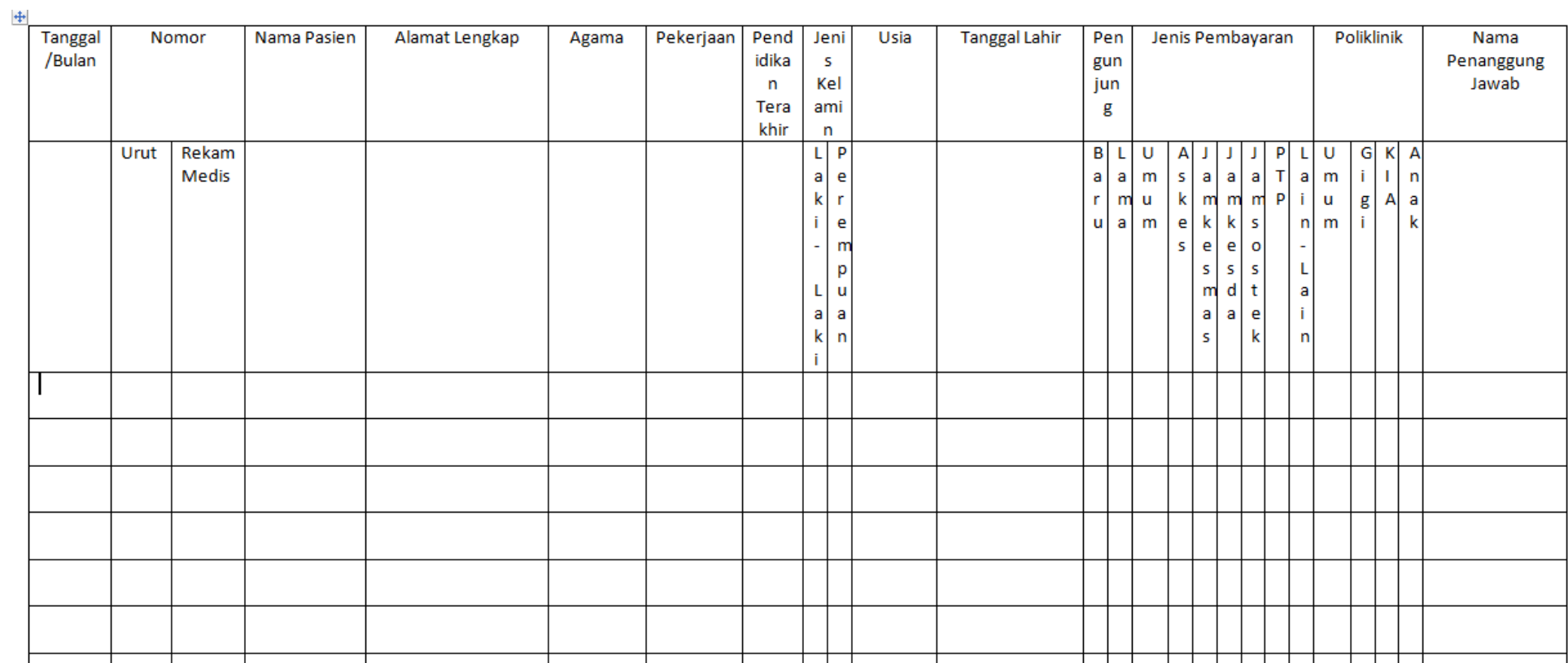

## **Lampiran 11** Buku Register Sebelum Adanya Aplikasi Pendaftaran Online di Klinik Siti Khodijah Kota Blitar

 $\emptyset$   $\mathcal{D}$  and  $\mathcal{D}$  51% 14:39  $\mathcal{O} \ \Leftrightarrow \ \mathrm{and} \ \Box \equiv 48\%$  $\equiv$ **Profile Pasien**  $\mathbf{C}$ **Daftar Kontrol**  $\equiv$ **Nama Pasien: Nama Pasien:** Nuraida Tanggal Lahir: dd/mm/yyyy Tanggal Kontrol: 20190125 NIK: Penjamin: **BPJS** Pekerjaan: Poli: Poli KIA Alamat: Pukul: 14:39 No. HP: Nama Ibu: **DAFTAR ●** Laki-Laki Jenis Kelamin: Perempuan PERBARUI

**Lampiran 12** Buku Register Setelah Adanya Aplikasi Pendaftaran Online di Klinik Siti Khodijah Kota Blitar

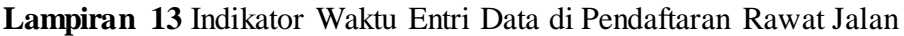

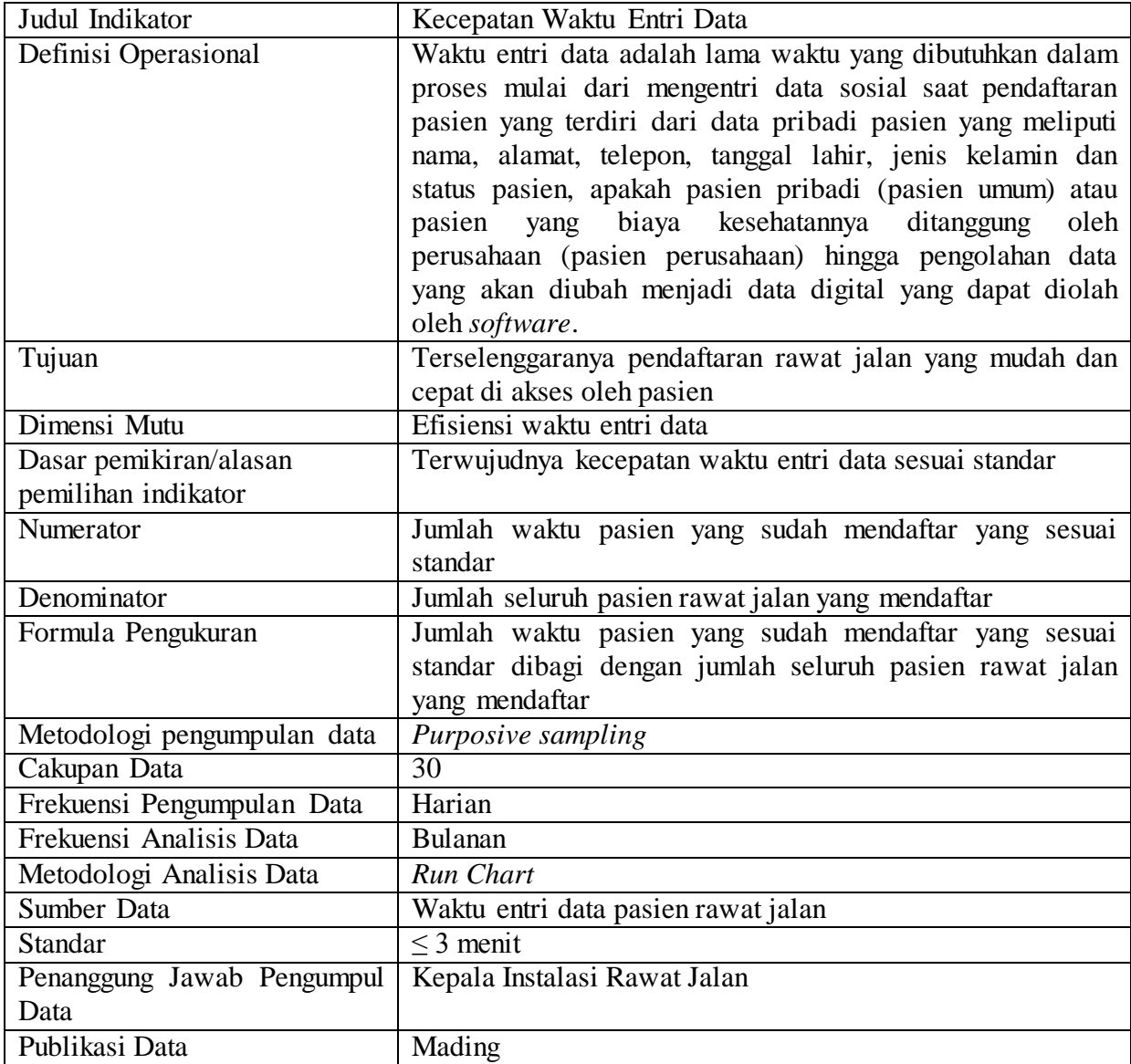